## D-LINK DNS-320L + Kamera D-Link DCS-6010L

Ustawienia nagrań automatycznych. Do dyspozycji mamy 2 typy nagrań: - nagrania na zdarzenie - nagrania automatyczne Oba te typy ustawiamy w menu SETUP -> EVENT SETUP.

Dopiero uzupełnienie wszystkich opcji konfiguracyjnych uruchamia automatykę działania. Czyli dla rejestrowania na zdarzenie robimy tak:

1) Ustawiamy lokalizację, do której będzie prowadzony zapis (może to być udział sieciowy, e-mail, serwer FTP lub karta SD). Lokalizacji zapisu można ustawić 5.

2) Ustawiamy typ mediów, czyli co kamera ma wysyłać lub zapisywać. Można wybrać zestaw slajdów, sekwencję wideo lub log systemowy). Typów mediów można ustawić 5.

3) Ustawiamy zdarzenie czyli główny element działania automatyki nagrywania. W zdarzeniu nadajemy nazwę, aktywujemy je (Enable this event), ustawiamy przerwę między wykrywaniem kolejnego zdarzenia. Potem wybieramy czynnik jaki będzie aktywował zdarzenie -> wykrywanie ruchu w kadrze, reakcja cykliczna co xx minut, uruchomienie kamery, utrata sieci. Kolejny etap to wybór czasu, kiedy może występować wykrywanie zdarzenia, można wybrać Always, czyli non stop. Ostatnia rzecz to wybór reakcji na wykrycie zdarzenia i tu wybieramy lokalizację z listy wcześniej dodanych "serwerów" i rodzaj medium jakie będzie tam zapisywane. Takich zdarzeń może być 3.

Nagrywanie automatycznie ustawia się w tej ostatniej części SETUP -> EVENT SETUP -> RECORDING. Te ustawienia są niezależne względem tych opisanych wyżej.

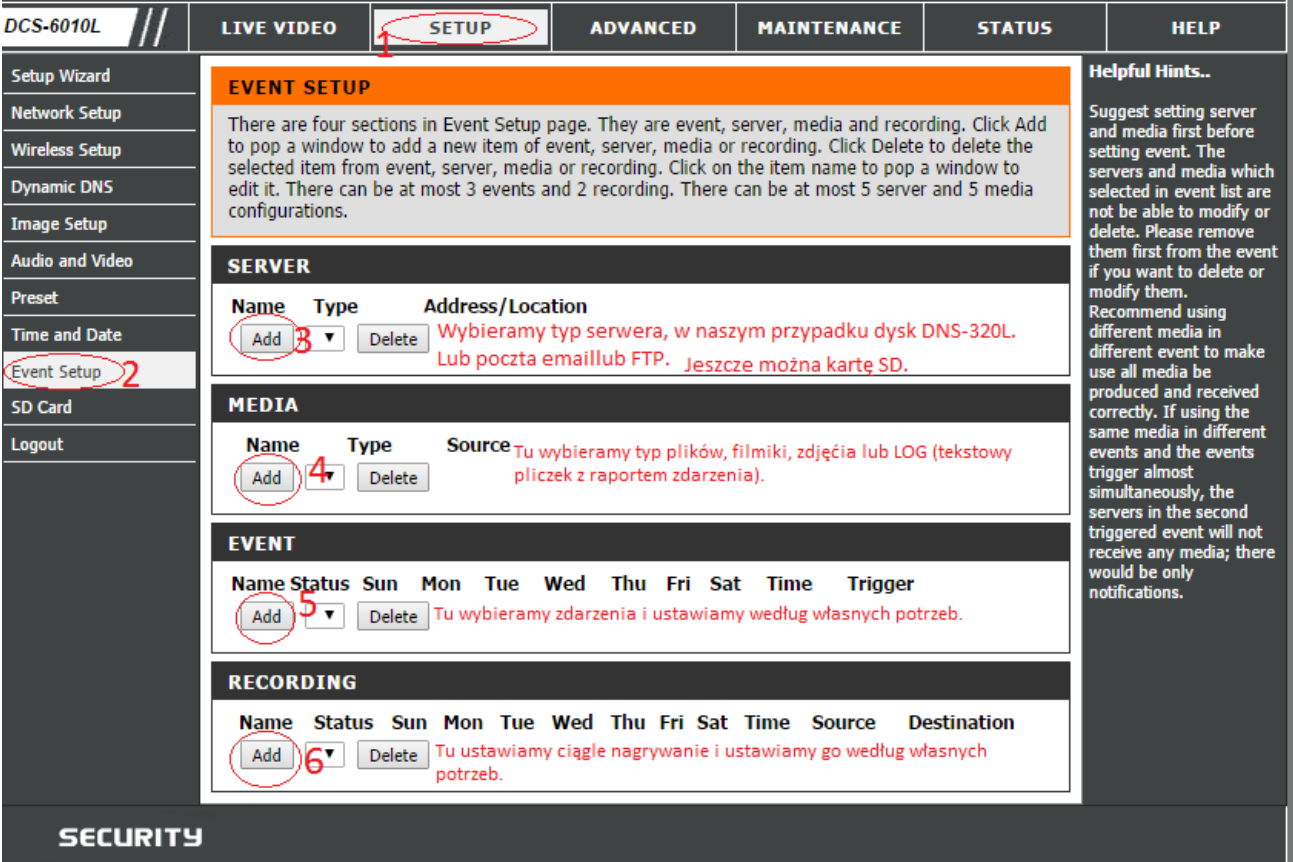